## **How to Clone Invoice Templates**

## **Objectives:**

• Copy Invoice Templates

## Steps:

Users have the capability to duplicate invoice templates, facilitating the effortless replication of templates from one entity to another.

To do so, navigate to Billing Advanced Settings Invoice Templates

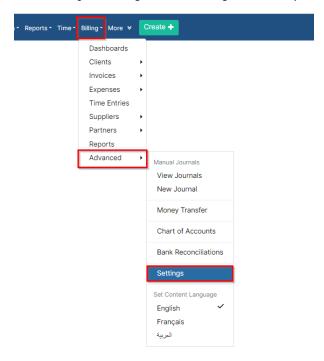

From the Invoices Section choose Invoice Templates

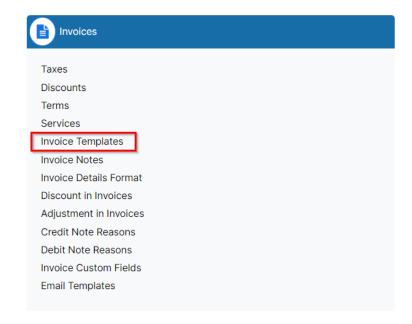

From the invoice template page select the template you need to copy and click Clone.

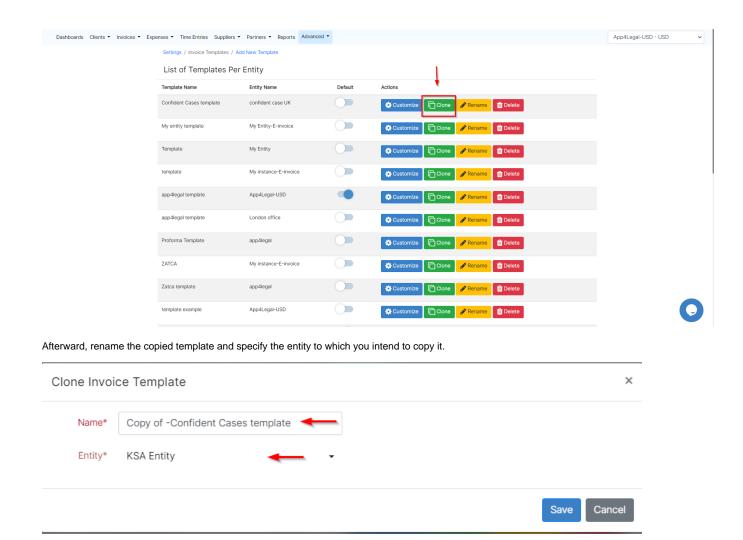

For more information about LEXZUR, kindly reach out to us at help@lexzur.com.

Thank you!